# Cutter not Being Recognized by Computer

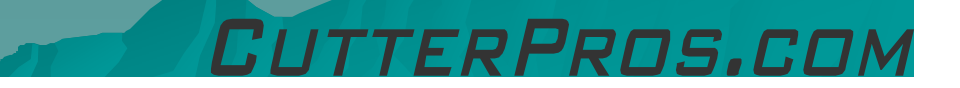

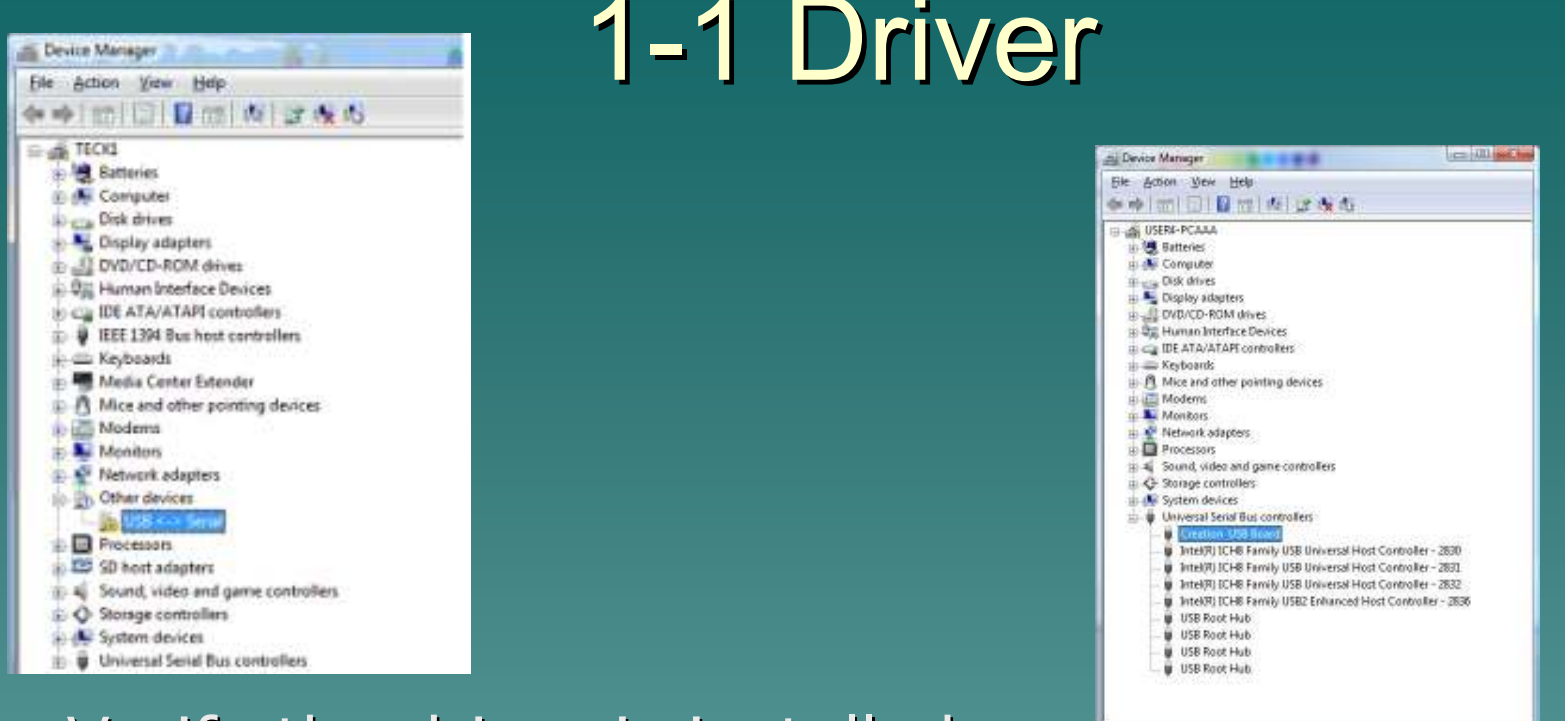

#### $\blacklozenge$ Verify the driver is installed.

◆ Review the proper driver installation guide for your cutter at:

TTERPROS.COM

- http://www.cutterpros.com/downloads/
- –Under the "Drivers & Downloads" Section

## 2-1 Connection

◆ Check the USB cable and make sure it is plugged in to the computer and the cutter.

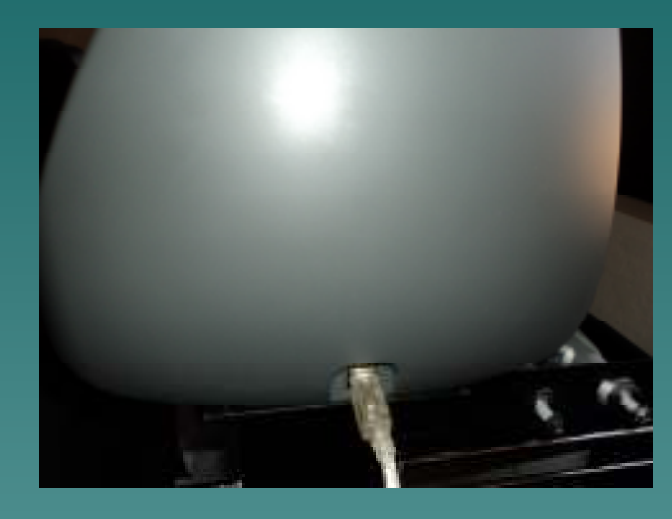

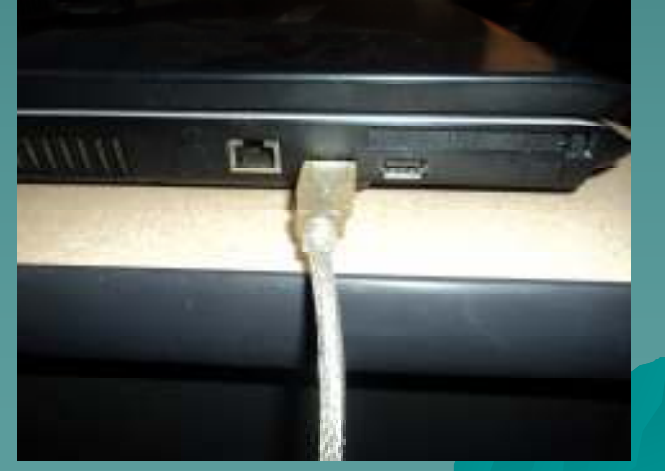

### 2-2 Connection

◆ Verify the connection on both ends is tight.

◆ If the cable is moving around a lot in the plug, it may not be getting a good connection.

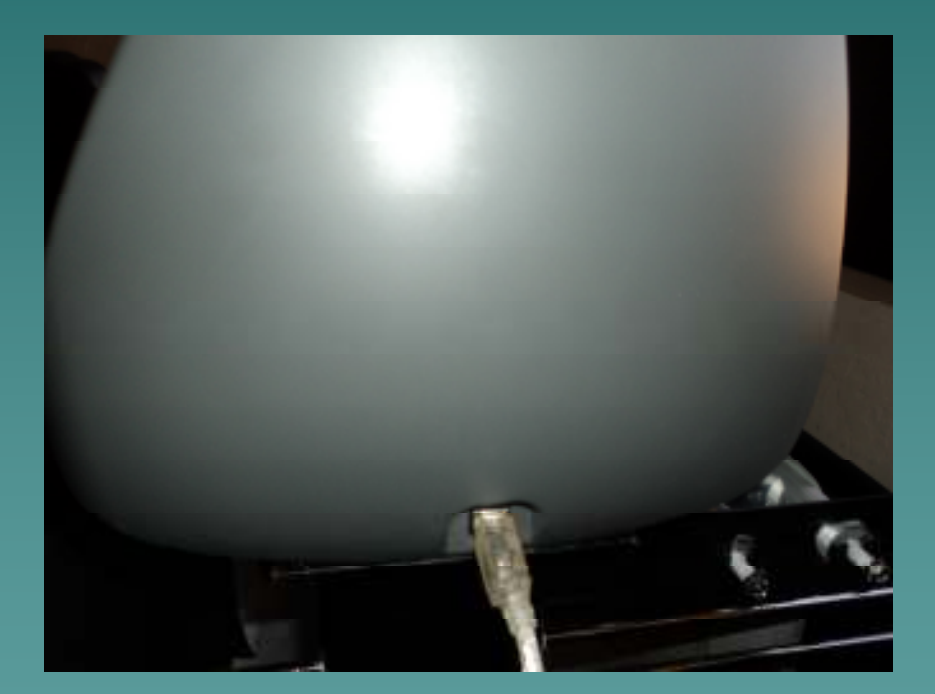

#### 2-3 Connection

If the computer is still not recognizing the cutter, move the USB cable to another port on the computer.

• The cable should be plugged directly into a computer USB port, not an expanded USB box.

## 2-4 Connection

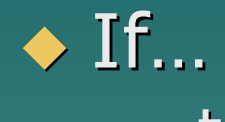

- $\mathcal{L}_{\mathcal{A}}$ - the cutter is not<br>chowing up in the showing up in the Device Manager
- –– the cutter is on
- Nio othar nrohl - No other problems exist with the cutter

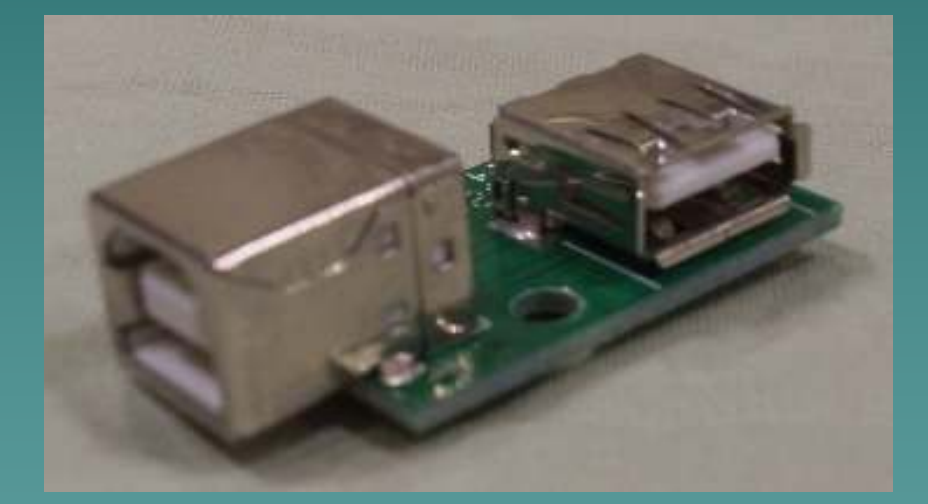

FRPROS.CI

#### $\bullet$  Then…

 –– The USB Port will need to be replaced.

# The End

Please review our tutorials for more information on particular features.http://www.cutterpros.com/downloads for further information. To speak with a technician, submit a ticket at http://www.cutterpros.com/support/ or call 888-828-8776 x227

CutterPros.com/Hahn Ventures LLC is NOT liable for any software/attachments/instructions/download links/content<br>contained in this presentation. Use the contents of this presentation AT YOUR OWN RISK. CutterPros.com/Hahn<br>Ve

TTERPROS.COL